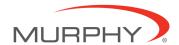

## Millennium Controller-Field Replacement

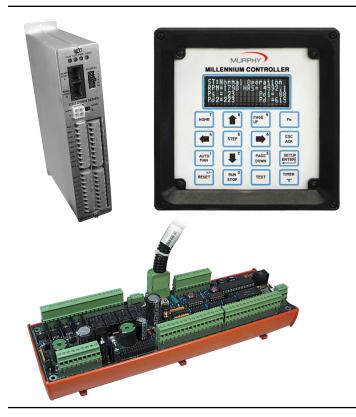

## **Contents:**

- · Replacement Component List
- Basic Removal / Replacement Instructions
- · Product Support while supplies last

## **Basic Components**

The MC Series consists of a Display Module, a Power Supply with connecting cable, and optional expansion modules and cables.

## Controller Display PC Module (head)

MCH-V-T (VDX): 586 compatible processor (50702957), 100 MHz; 8MB RAM; VFD Display. (replaces MCH-V-M, MCH-L-M, MCH-V-M)

## Power Supply

MCPS-A2: two analog outputs (50700307) (replaces MCPS-NA, MCPS-

## Cable Assembly

MCCA72: Power Supply cable assembly (50700370)

## **MC Series General Specifications**

Power Input: 10-32 VDC, 26 watts maximum.

Operating Temp.: -40 to 85°C (-40 to 185°F) base unit w/VFD -40 to 85°C (-40 to 185°F).

## **Optional Accessory**

MCCP: Hold up capacitor package (for 12 VDC cranking battery systems) (50700326)

## I/O Expansion Module

C267: 8 Digital Inputs, 7 Analog Inputs, 8 Discrete Outputs (50701940)

C277: 18 Thermocouples/ 4-20 mA (50701936)

C287: Four 4-20 mA inputs, Four 4-2-mA outputs (50701944)

Programming: PC-based Ladder Logic.

## **MCH Removal**

- Loosen all connecting screws for communication ports. These are located on the side and bottom of head. Failure to do so will result in damage.
- 2. Loosen and remove all four (4) mounting screws. Once completed, safe removal of MCH can be completed.
- 3. Install new head. Install and tighten mounting screws, then reconnect all removed communication port connections. MODBUS RTU I/O Expansion Module -- Any mix of modules may be added.

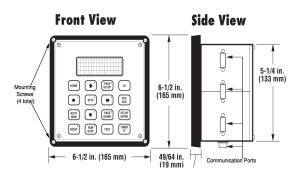

In order to consistently bring you the highest quality, full featured products, we reserve the right to change our specifications and designs at any time. MURPHY products and the Murphy logo are registered and/or common law trademarks of Murphy Industries, LLC. This document, including textual matter and illustrations, is copyright protected by Murphy Industries, LLC, with all rights reserved. (c) 2012 Murphy Industries, LLC. A copy of the warranty may be viewed or printed by going to http://www.fwmurphy.com/warranty

## **Dimensions**

# Display Module Front View

## **Side View**

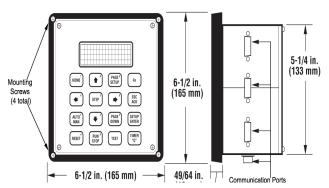

## **Power Supply**

## **Front View**

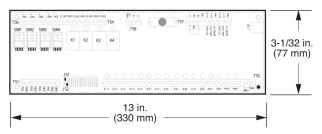

## **Expansion Module**

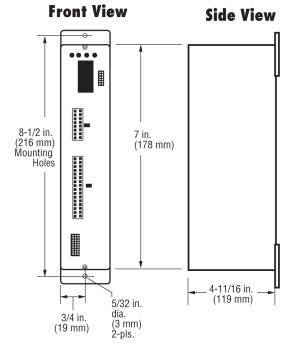

Vertical mounting suggested. Harnesses are available.

## **Configuration and Programming/Software**

ISaGRAF 3.4 256 (WD16) –Ladder logic (IEC-61131-3) programming and monitoring software for up to 256 tag names
ISaGRAF 3.4 (WDL) –Ladder logic (IEC-61131-3) programming and monitoring software for unlimited number of tag names

MTools –Display, set point, and alarm screen configuration, initial and default value setting, Modbus register map creation and file transfer utilities.

MTransfer - free download software for loading Millennium .PRJ files.

### Notes:

- Programming download is required to MCH-V-T (VDX) for application to function properly. Visit our website at http://www.fwmurphy.com/software/. Look for instructions using MTransfer for the Millennium.
- •Jumper configurable I/O is selected for your application. Please refer to application drawings for jumper configuration. Also use Installation Manual for description on how to move jumpers for I/O selectability. Most utilized are the discreet inputs on the MCPS-A2 and the C277 expansion I/O module.

•Millennium literature and manuals are available on our website http://www.fwmurphy.com/discprodlit/.

#### FW MURPHY

5311 South 122nd East Avenue Tulsa,Oklahoma 74146 USA Phone: +1 918 317 4100 Fax: +1 918 317 4266 E-mail: sales@fwmurphy.com Web: www.fwmurphy.com

## **ECONTROLS, INC** 5757 Farinon Drive

San Antonio, TX 78249 USA Phone: +1 210 495 9772 Fax: +1 210 495 9791 E-mail: info@econtrols.com Web: www.econtrols.com

### **CONTROL SYSTEMS & SERVICES DIVISION**

105 Randon Dyer Road Rosenberg, TX 77471 USA

Phone: +1 281 633 4500 Fax: +1 281 633 4588 E-mail: css-solutions@fwmurphy.com

#### FRANK W. MURPHY, LTD

Church Rd Laverstock Salisbury SP1 1QZ UK

Phone: +44 1722 410055 Fax: +44 1722 410088 E-mail: sales@fwmurphy.co.uk Web: www.fwmurphy.co.uk

## FW MURPHY INSTRUMENTS (HANGZHOU) CO. LTD

77 23rd Street

Hangzhou Economic & Technological Development Area Hangzhou, Zhejiang 310018 China

Phone: +86 571 8788 6060 Fax: +86 571 8684 8878

E-mail: apsales@fwmurphy.com Web: www.fwmurphy.com/company\_ch

#### FW MURPHY (LATIN AMERICA & CARIBBEAN)

Apdo. Postal 2-06, Admon. "Lomas" Cord. Arakán 606-16 Lomas 4th Sección 78211, San Luis Potosí, S.L.P., México Phone: +1 918 317-2500

E-mail: lasales@fwmurphy.com Web: www.fwmurphy.com

#### FW MURPHY INDIA

301, 3rd Floor, Krishna Chambers
11, Galaxy Garden, North Main Road,
Koregaon Park, Pune - 411001,
Maharashtra, India Phone: +91 91581 37633
E-mail: indiasales@fwmurphy.com Web: www.fwmurphy.com

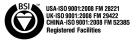

Printed in the USA